# Courier Goods Return

Declaration Part

## User Logs into the system

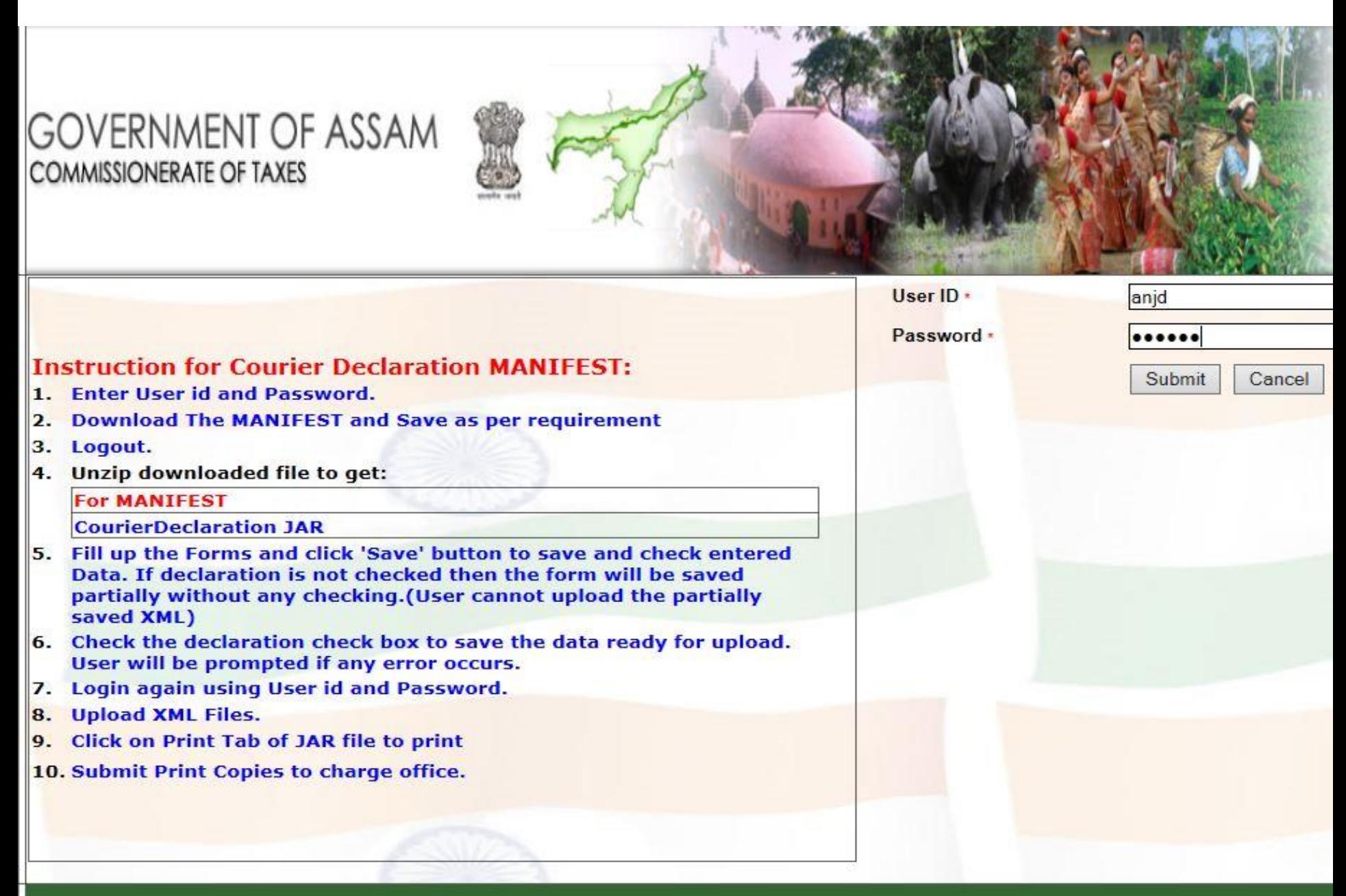

For Declaration of Return of Goods, User has to clicks on provided link.

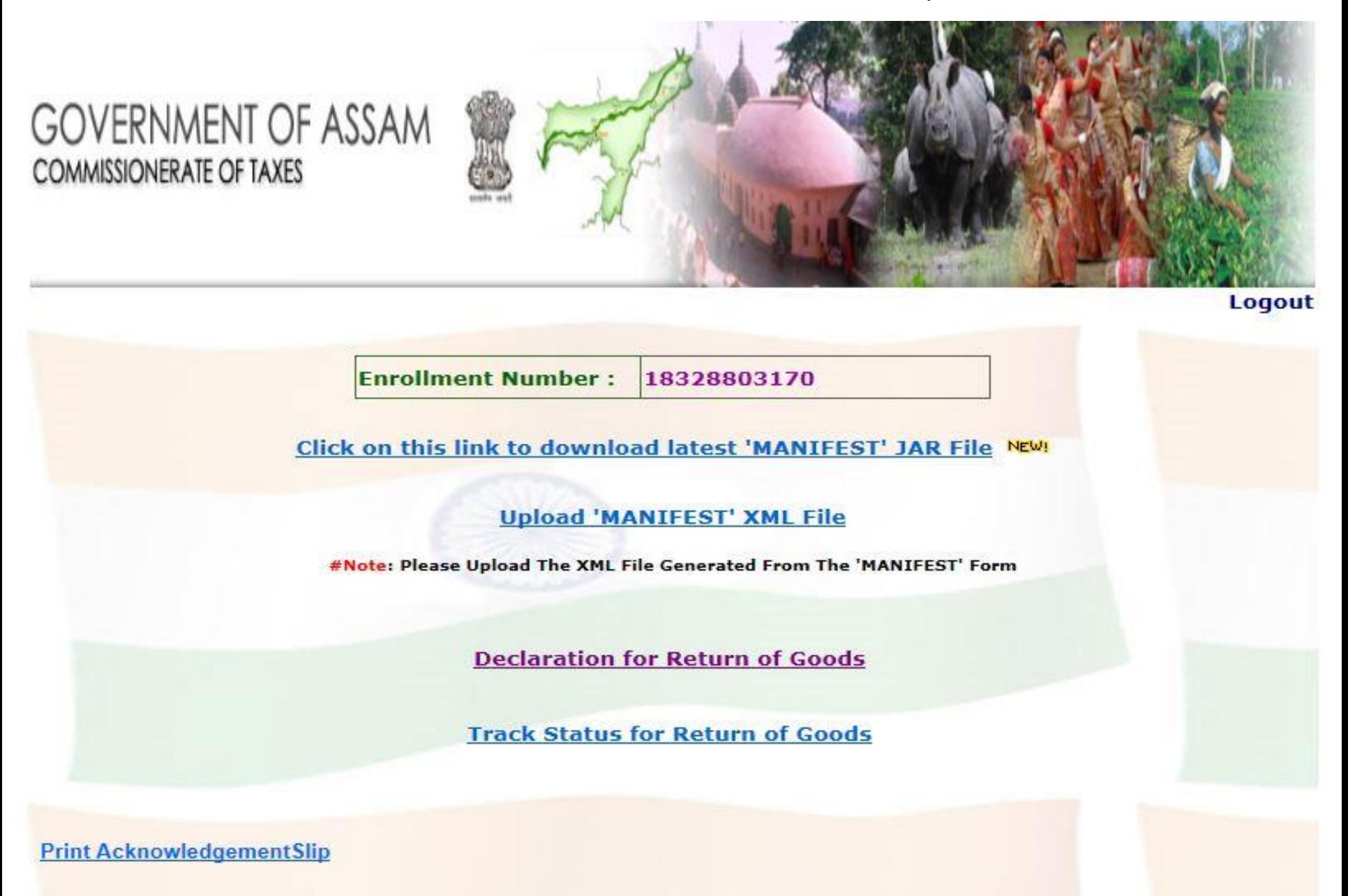

User has to enter either acknowledgement no. or declaration date

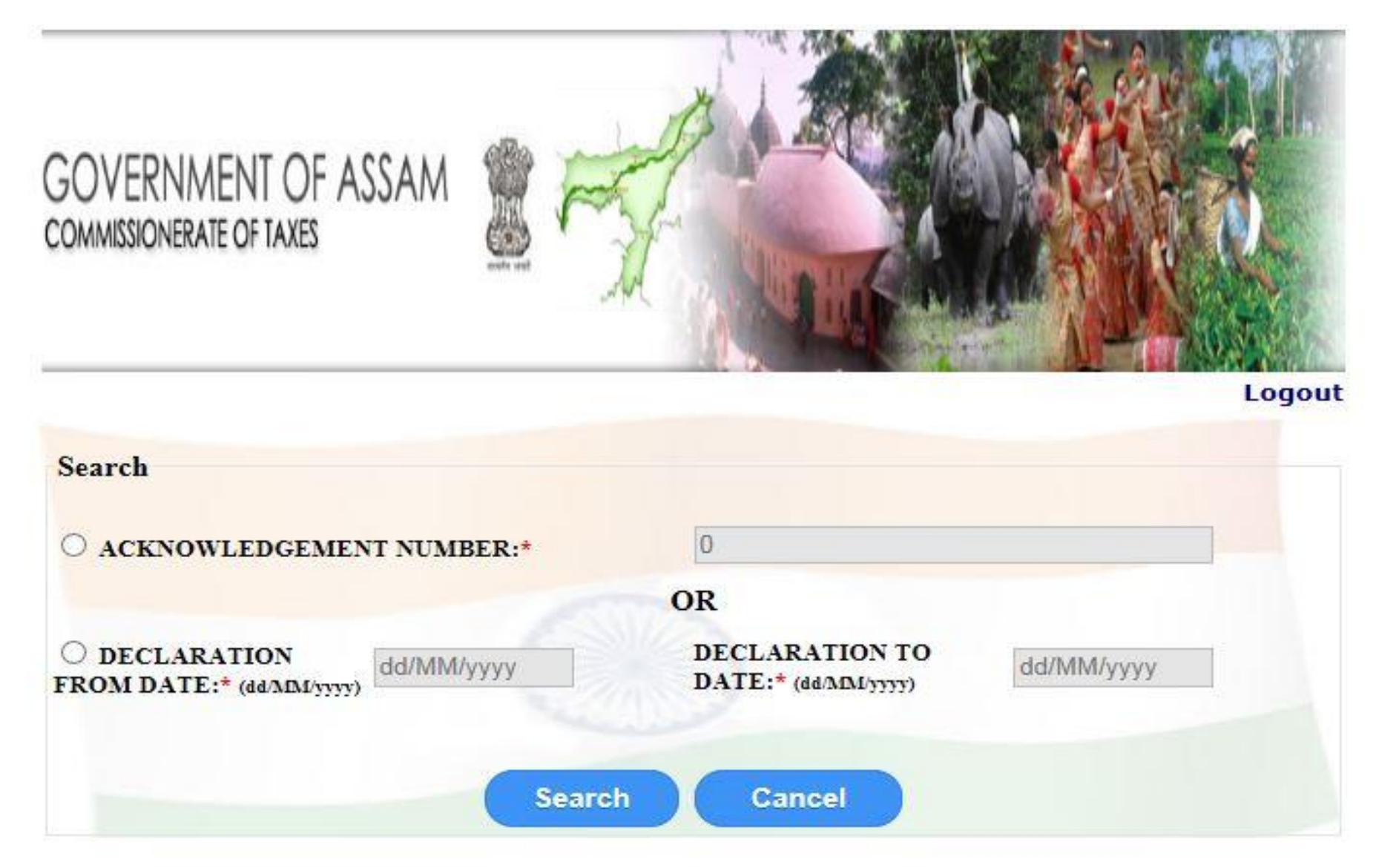

Contd...

## **GOVERNMENT OF ASSAM COMMISSIONERATE OF TAXES**

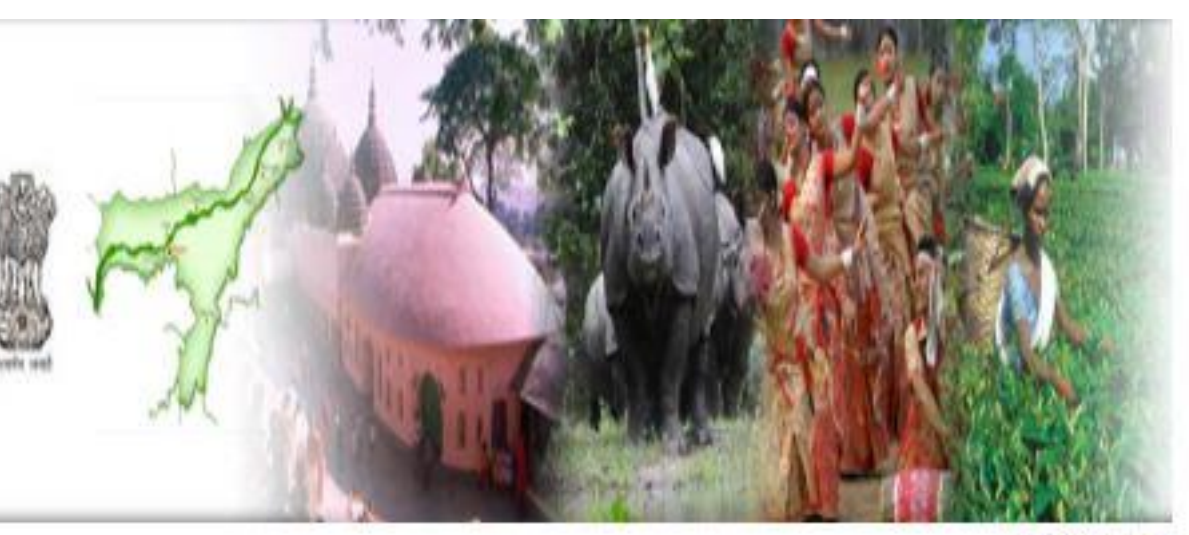

**Logout** 

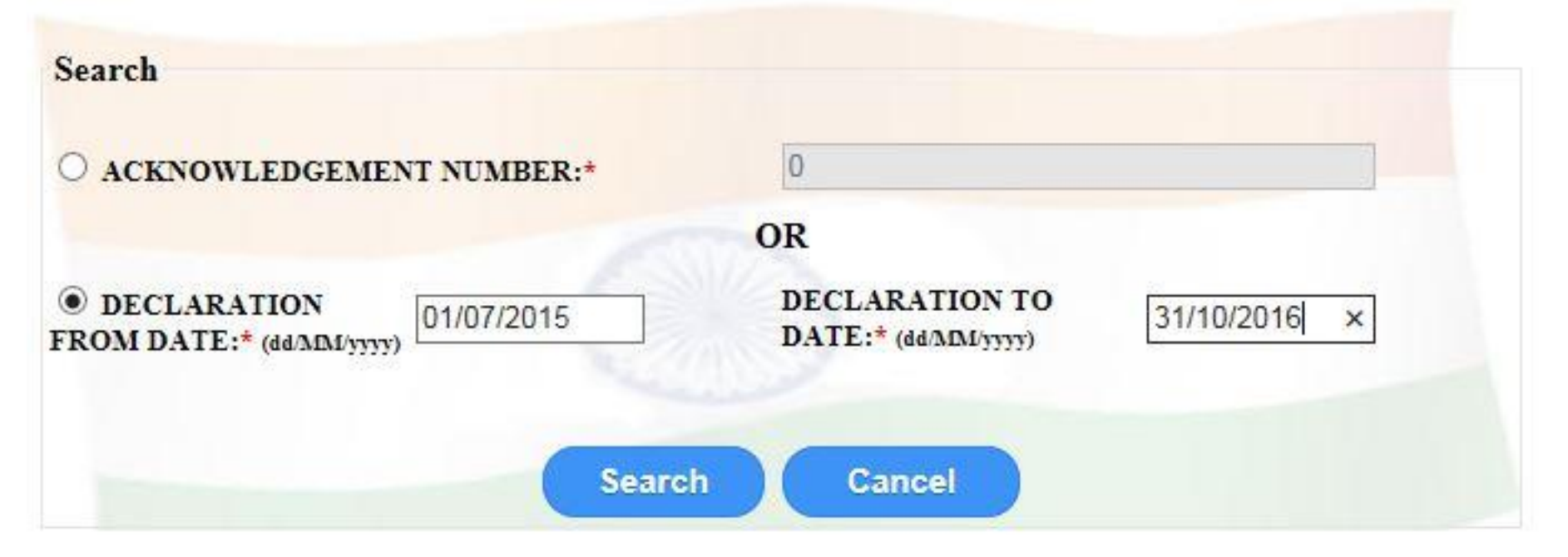

List of all the acknowledgement numbers are displayed .User has to click on "View Details " to view details under that particular acknowledgment no.

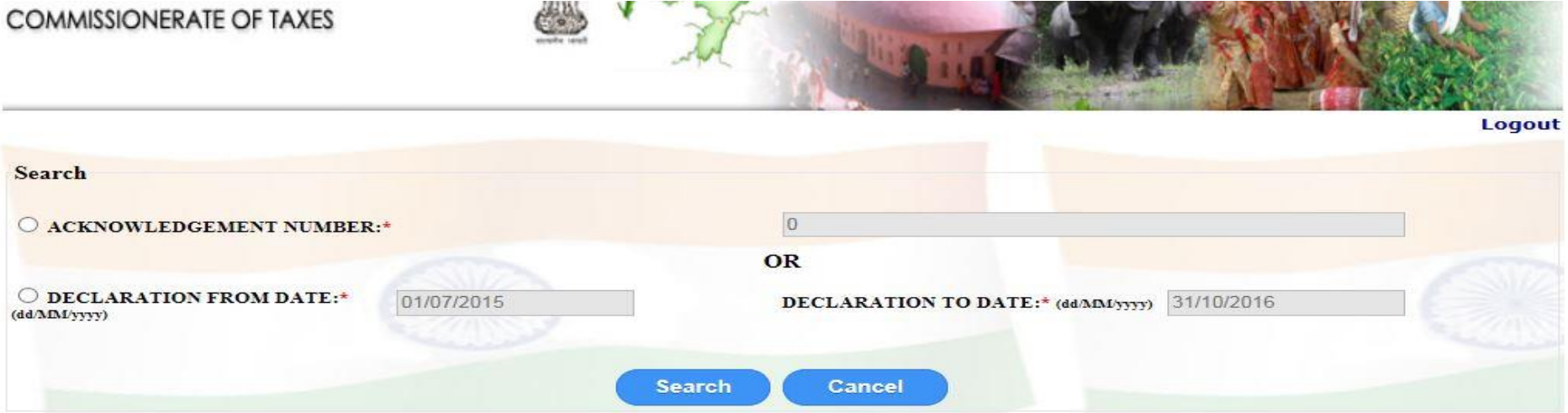

#### **Records**

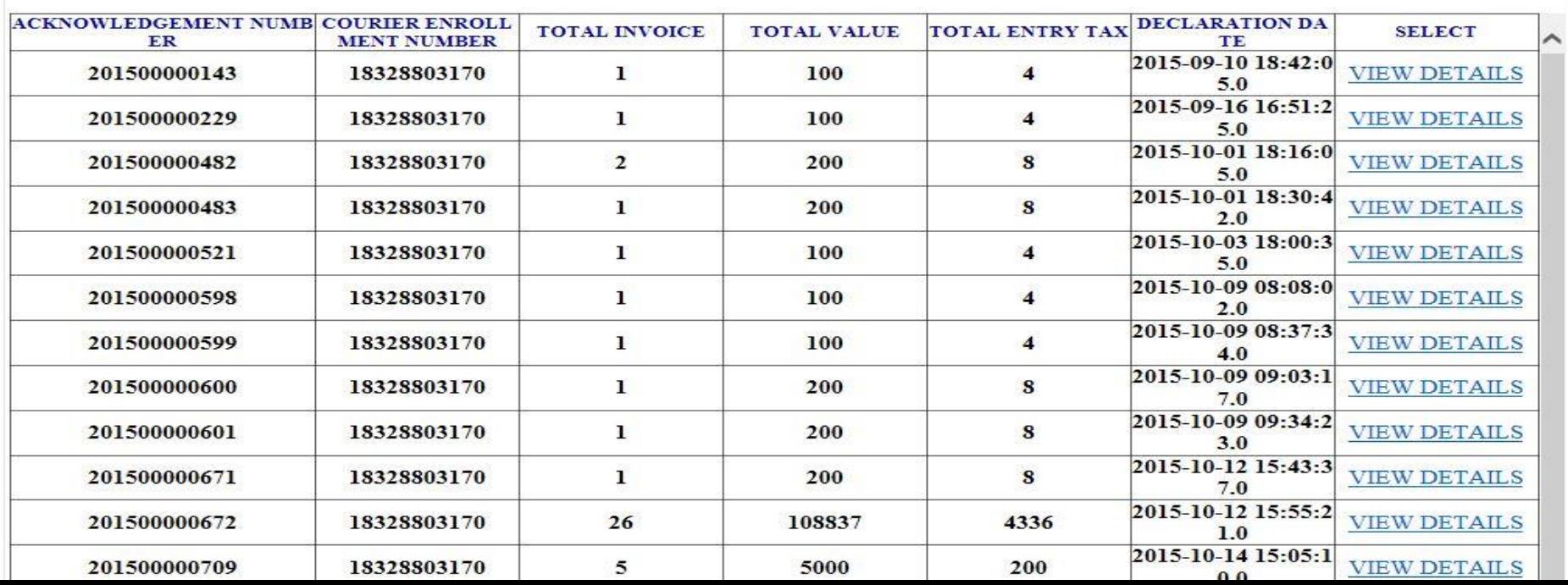

## User needs to selects list of goods to be return.

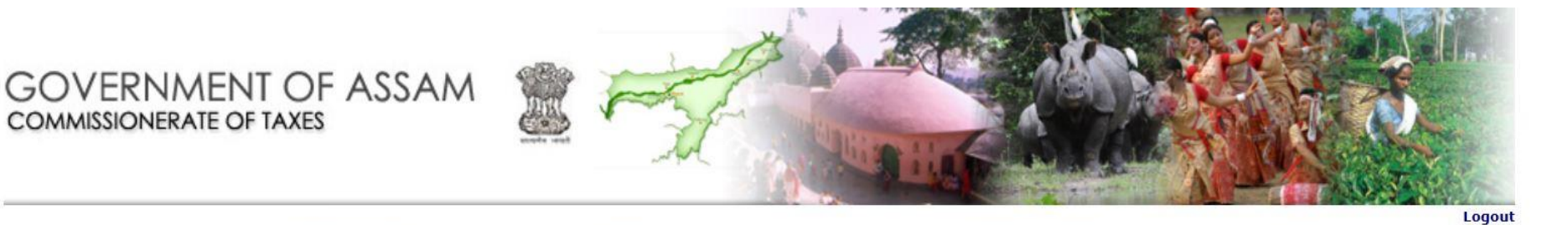

Acknowledgement Number: 201500000482

**COMMISSIONERATE OF TAXES** 

Enrollment Number: 18328803170

Records

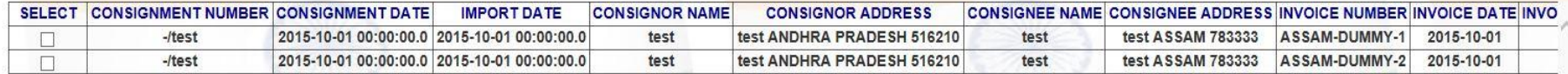

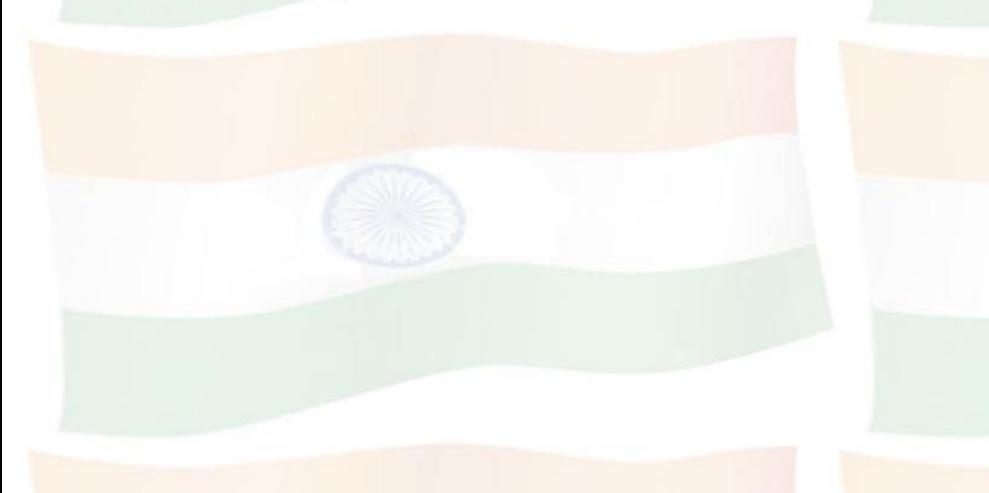

**Request for Return** 

Click on "Request For Return" button.

#### **GOVERNMENT OF ASSAM COMMISSIONERATE OF TAXES**

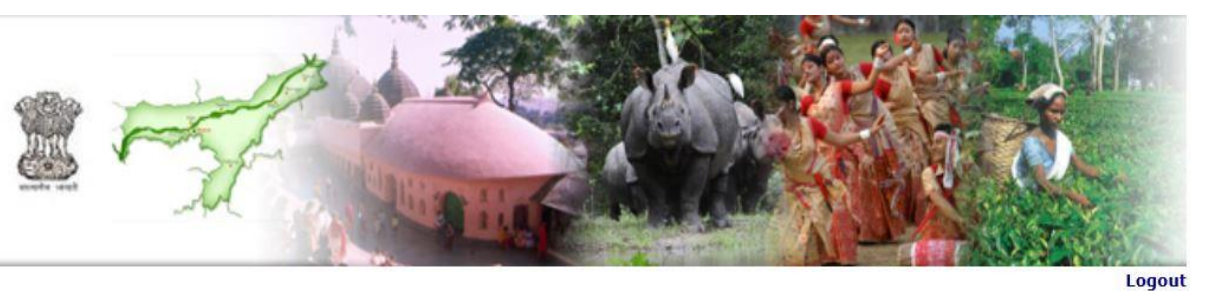

Acknowledgement Number: 201500000482

Enrollment Number: 18328803170

Records

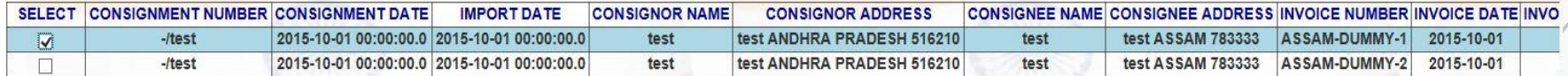

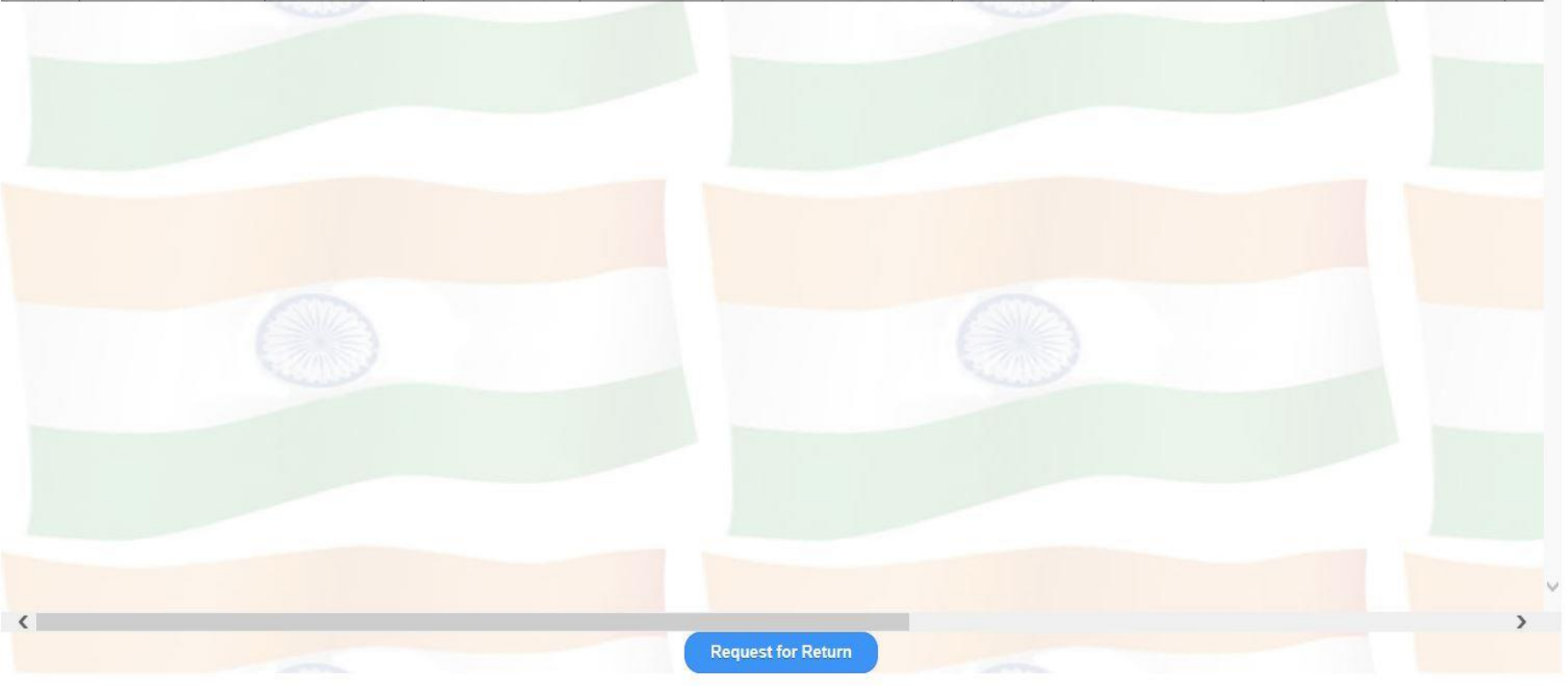

Contd...

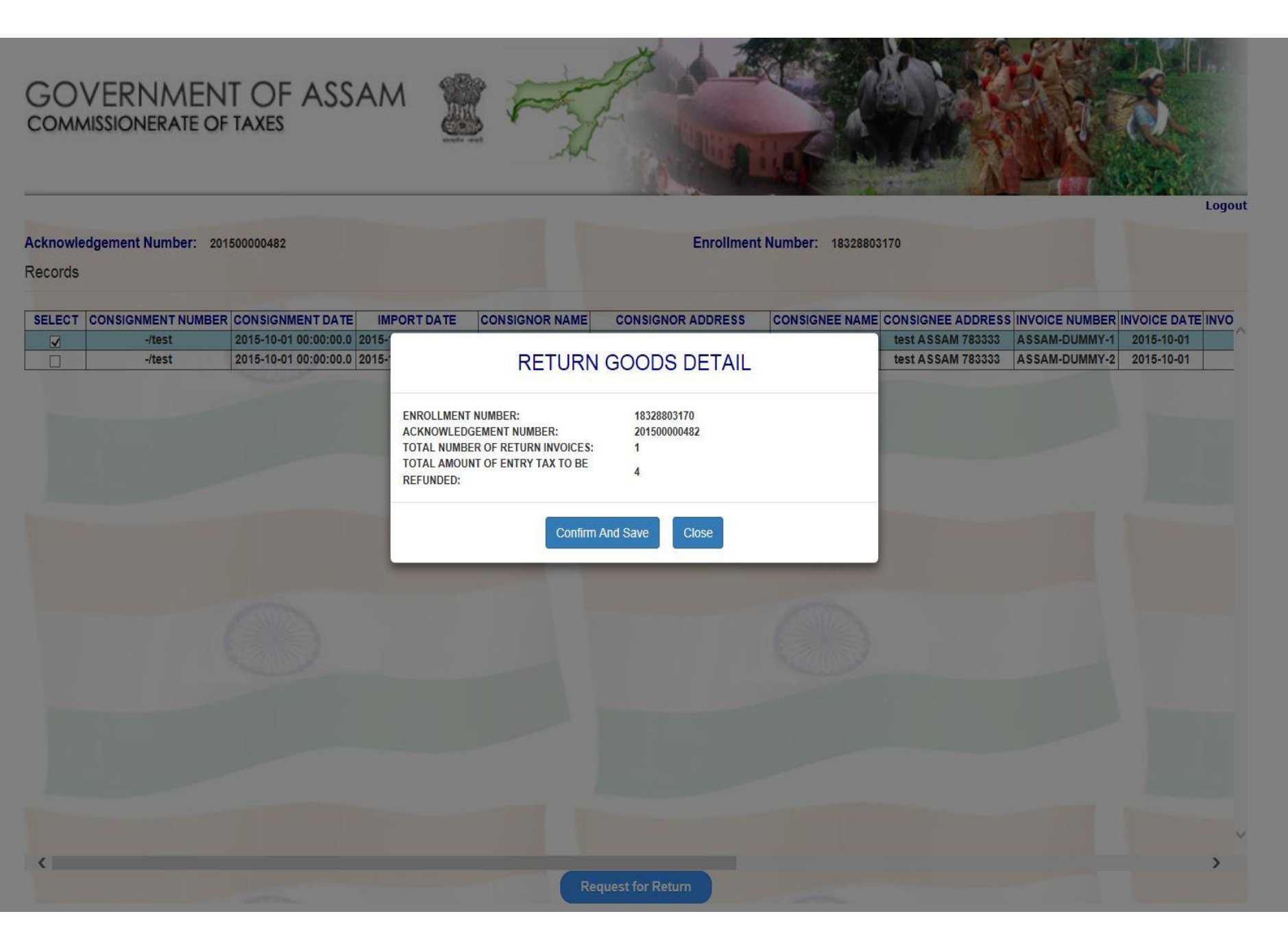

Return acknowledgement slip is generated as shown below.

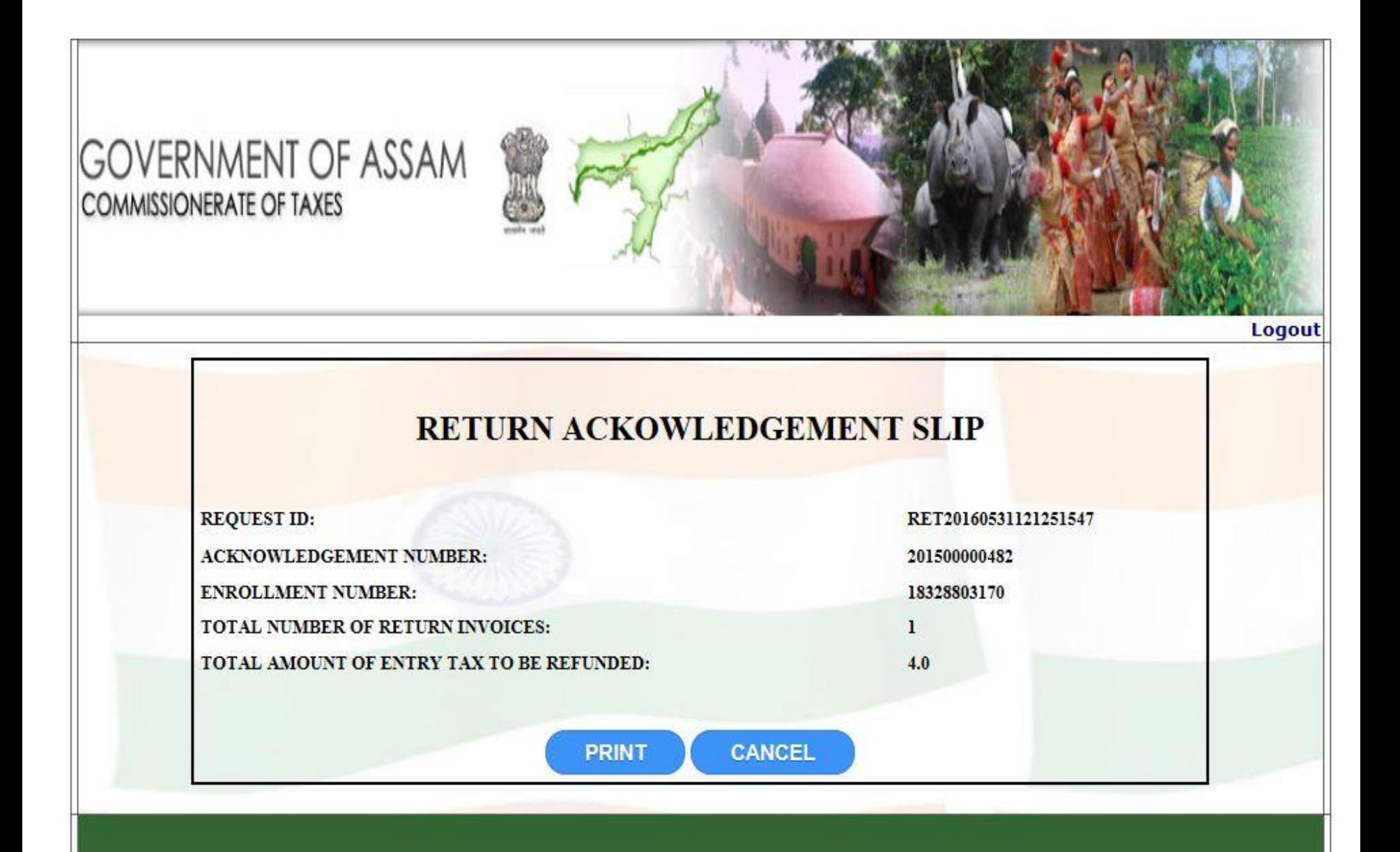

### User has to click on provided link to track status of goods

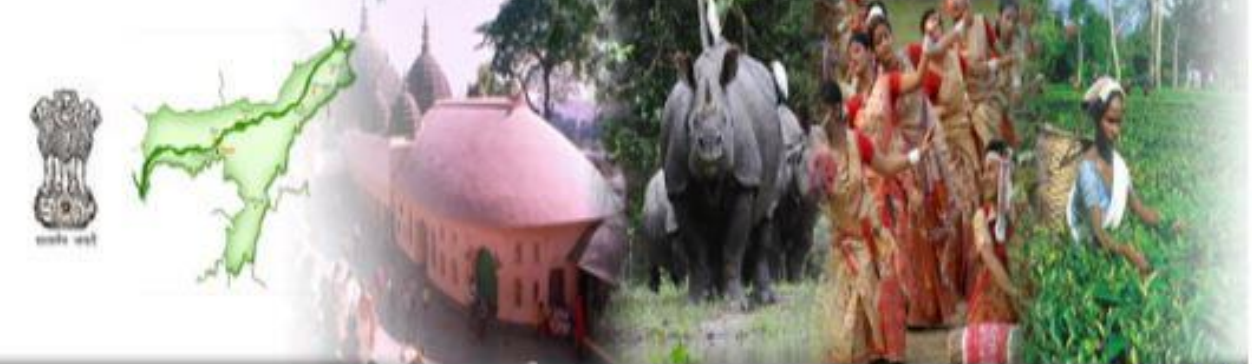

#### Logout

**Enrollment Number:** 18328803170

Click on this link to download latest 'MANIFEST' JAR File NEW!

#### **Upload 'MANIFEST' XML File**

#Note: Please Upload The XML File Generated From The 'MANIFEST' Form

**Declaration for Return of Goods** 

**Track Status for Return of Goods** 

**Print AcknowledgementSlip** 

**GOVERNMENT OF ASSAM** 

**COMMISSIONERATE OF TAXES** 

Following is the screenshot ,when a request id is tracked after approval of the request.

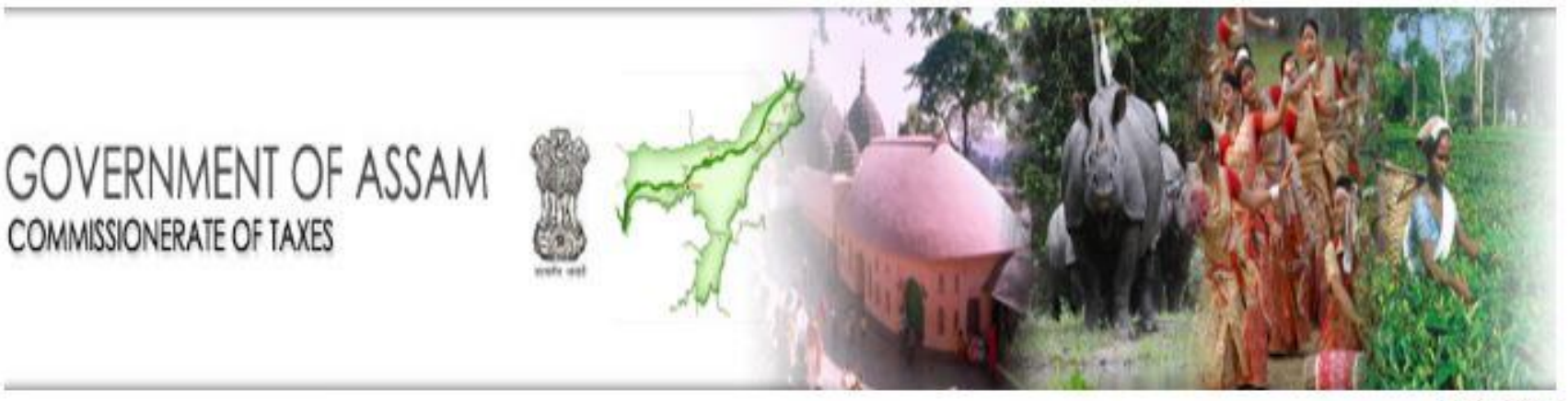

Logout

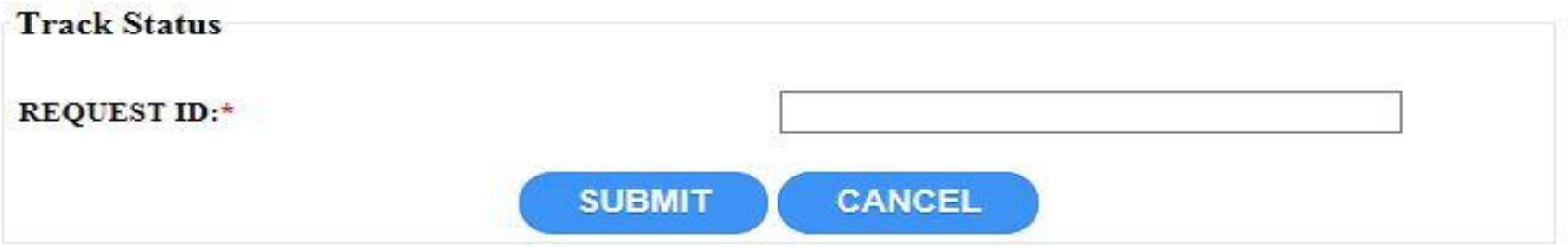

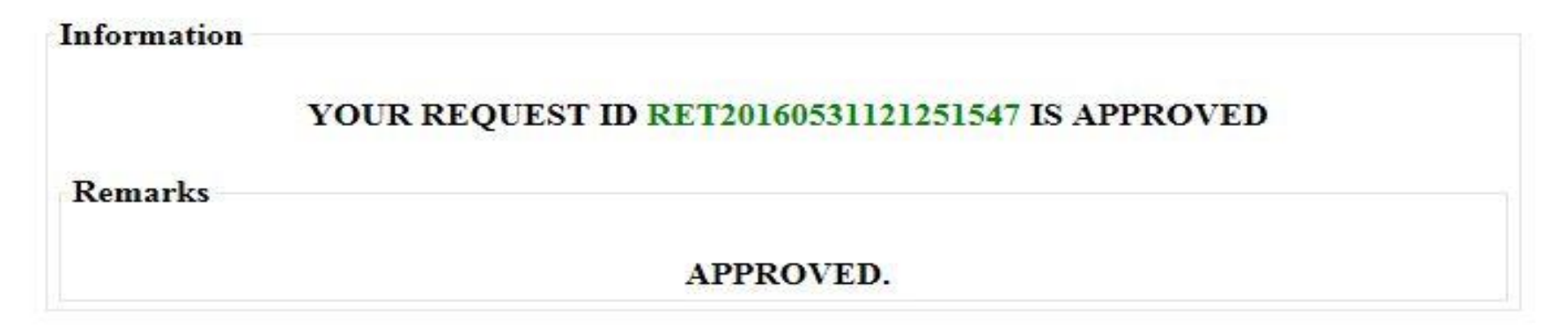